## Start Topic

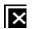

## How can I display more than 20 posts by mt-search.cgi?

By o6asan on Jun 4, 2011 at 5:21 AM 4 Vote 0 Votes

I use MTOS5.1.

I wanted to display more than 20 posts, so, tried the below.

http://example.com/mt-search.cgi?search="key words"&IncludeBlogs=1&limit=40&SearchResultDisplay=ascend

But MT displayed only 20 posts again. There are 21 matching posts exactly.

How can I realize what I want?

Thanks.

Reported on Movable Type 5

## 4 Replies

Add a Reply

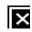

Takeshi Nick Osanai | June 4, 2011 7:57 AM | Reply

Please try to write this line in your mt-config.cgi file.

SearchMaxResults 40

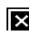

o6asan | June 4, 2011 8:41 AM | Reply

Thanks, Nick.

I made it. But I have a problem.

Not only I use "http://example.com/~ascend" but also MT shows more than 20 post at other section. For example, Side bar's search box, feed, etc.

I want to make it, when only using "http://example.com/~ascend". Is it possible?

Thanks in advance.

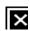

Takeshi Nick Osanai | June 5, 2011 12:47 AM | Reply

Though I'm not sure your situation, are you using mt-search.cgi logic not only for search results, but also for sidebar and other parts?

How about limiting the parts as you wrote,

 $\underline{\text{http://example.com/mt-search.cgi?search="key}} \ words "\& Include Blogs=1 \& limit=20 \& Search Result Display= ascended to the property of the property of the property o$ 

40 => 20 where you want to limit results?

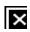

o6asan | June 5, 2011 7:10 AM | Reply

Hi, Nick,

Thanks, again. I finally made it.

What I wanted is this.

When I use "http://example.com/~ascend" as an external link, I want to display more than 20 posts by mt-search.cgi.

First, I changed 20 into 40 of the link. But I couldn't have my expecting result because MT's default "SearchMaxResults" set value was very strong. Next, by your suggestion, I wrote "SearchMaxResults 40" in my mt-config.cgi file. But this reflected other parts, so I was in trouble.

Today, I searched for the tag <\$mt:SearchMaxResults\$> in my template files. I found them in two places and rewrote <\$mt:SearchMaxResults\$> => 20.

## Add a Reply

Sign in to comment.